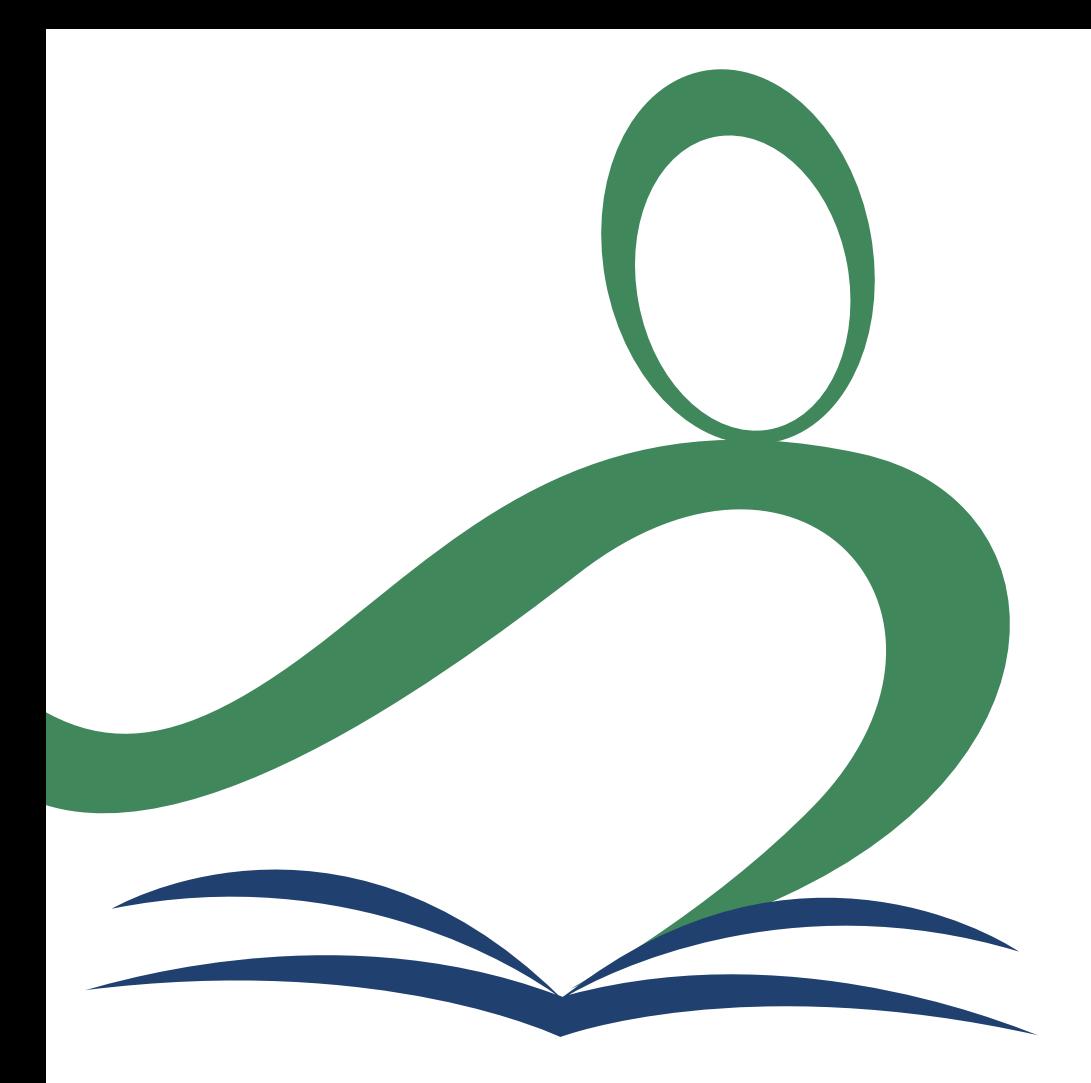

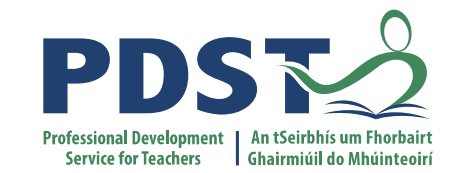

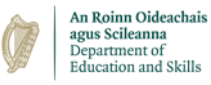

#### **National Workshop 5**

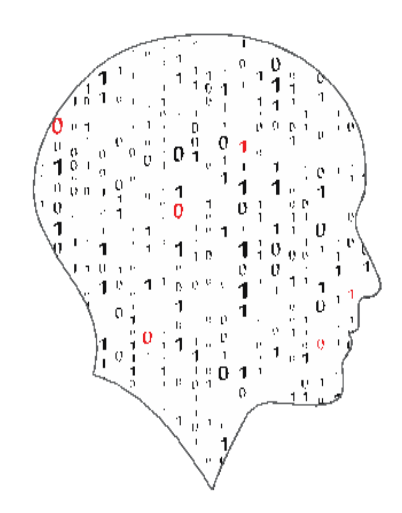

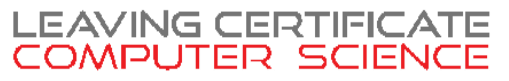

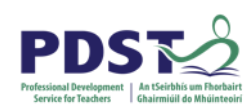

### **Schedule**

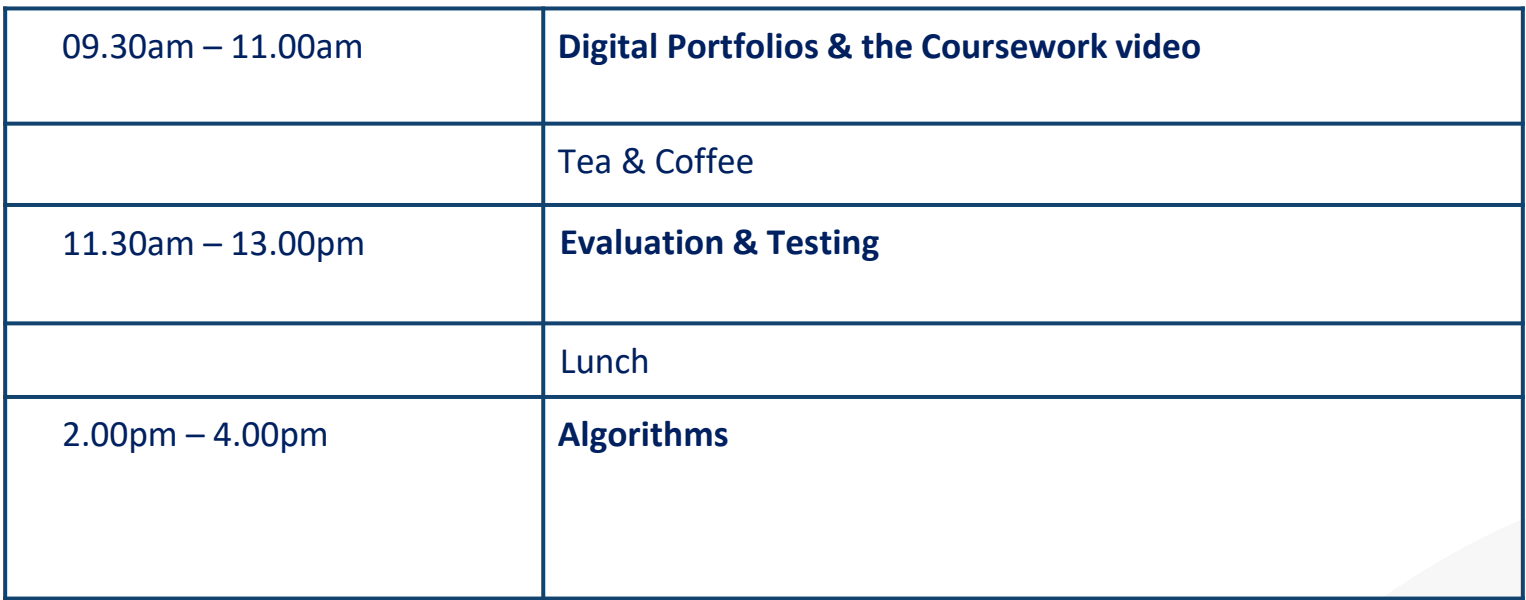

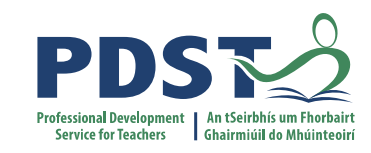

# **Session 1/3**

# **ALT Digital Portfolio & the Coursework Video**

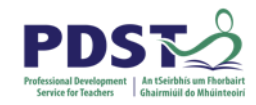

# **By the end of this session :**

#### **Participants will be enabled to:**

- Develop an understanding of Digital Portfolios.
- Recognise how the use of Digital Portfolios is supported by educational policy.
- Make the link with Digital Portfolios and the LCCS subject including a 'show and tell' from teachers.
- Develop a shared understanding of the video component for the LCCS Coursework Assessment.
- Access a range of software relevant to the video production process

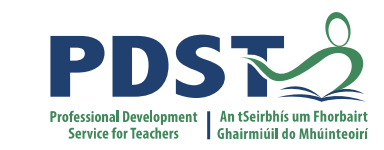

# **Digital Portfolios for ALTs**

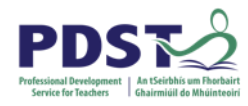

# **Digital Strategy for Schools**

"A constructivist pedagogical orientation supports teachers in effectively using ICT with their students, i.e. learners are actively involved in a process of determining meaning and knowledge for themselves."

*Digital Strategy for Schools 2015 - 2020*

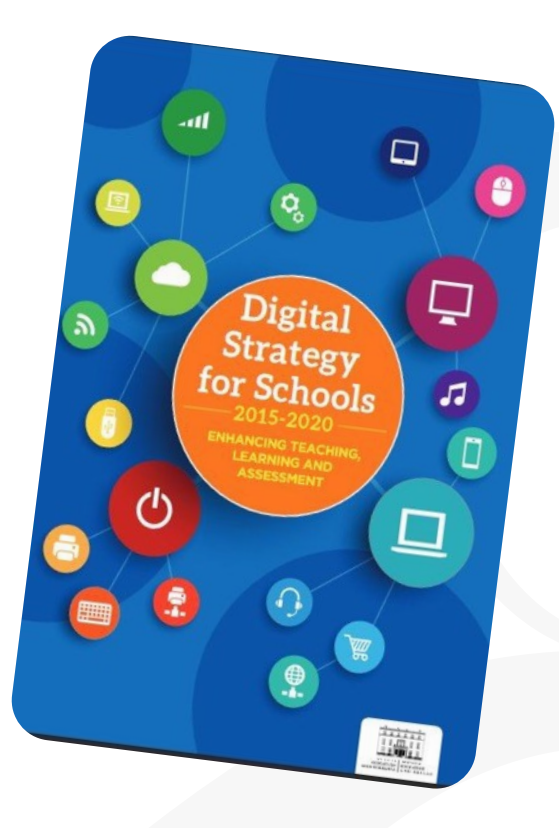

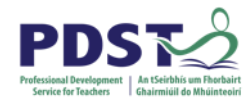

# **Digital Strategy for Schools Action Plan - Indicators of Success**

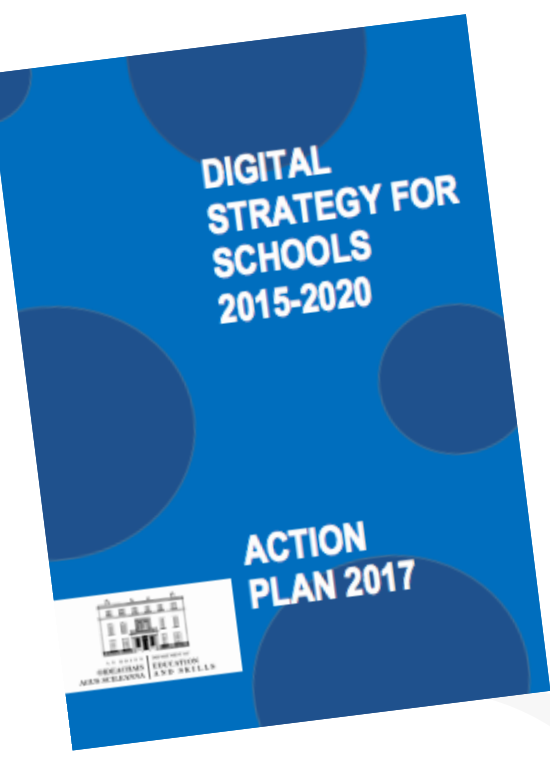

"All students have a **digital portfolio** with selfgenerated content across the entire curriculum and a recognised capacity in discerning the ethical use of digital technologies."

[www.education.ie/en/Publications/Policy-Reports/Digital-Strategy-Action-Plan-2017.pdf](https://www.education.ie/en/Publications/Policy-Reports/Digital-Strategy-Action-Plan-2017.pdf)

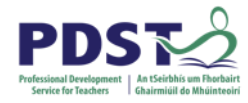

# **Leaving Certificate Computer Science**

'The four applied learning tasks explore the four following contexts: Interactive information systems, Analytics, Modelling and simulation, and Embedded systems'

'The output from each task is a computational artefact and a concise individual report outlining its development'

'Reports are collected in a **Digital Portfolio** along with the computational artefact'.

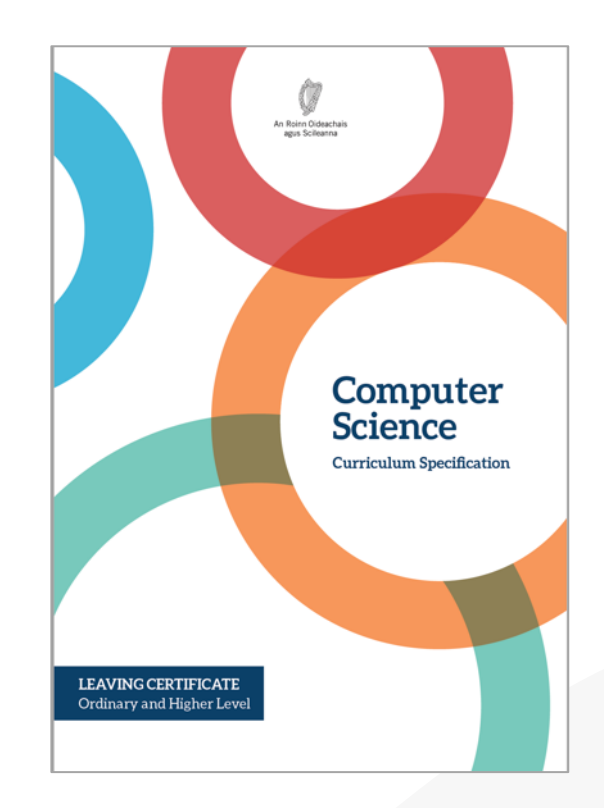

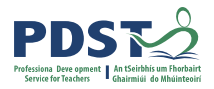

# **Developing Key Skills in our Students**

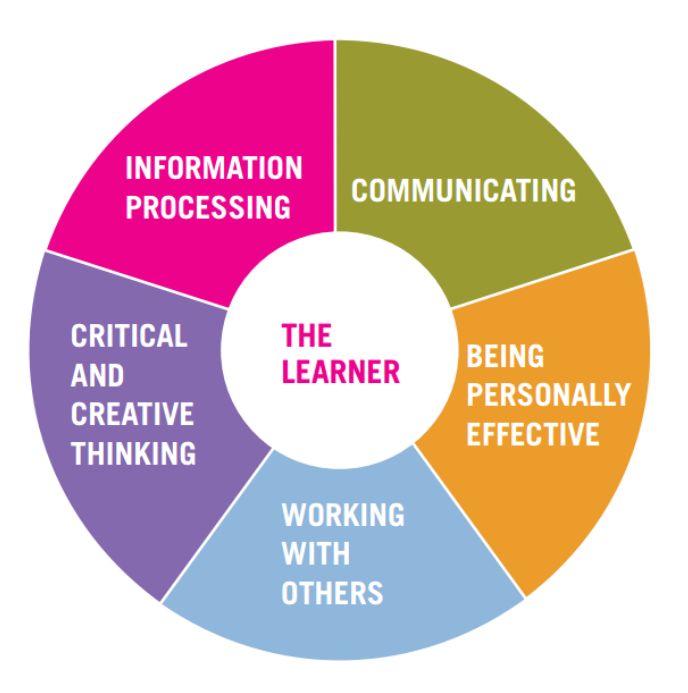

**Senior Cycle**

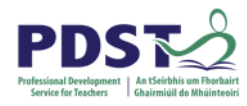

# **What is a Portfolio?**

A portfolio - paper or electronic - is a **collection of evidence** that is gathered to show a person's **learning journey over time** and to demonstrate their abilities.

In that way, people compiling portfolios are active participants in their own learning.

(EUFolio, 2015, p9)

# **One word**

# **Many meanings**

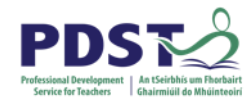

# **Defining Digital Portfolios**

"Digital portfolios are student-owned dynamic digital workspaces whereby students can capture their learning, their ideas, access their collections of work, reflect on their learning, share it, set goals, seek feedback and showcase their learning and achievements."

*NCCA, 2013* 

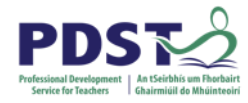

# **Benefits of Digital Portfolios**

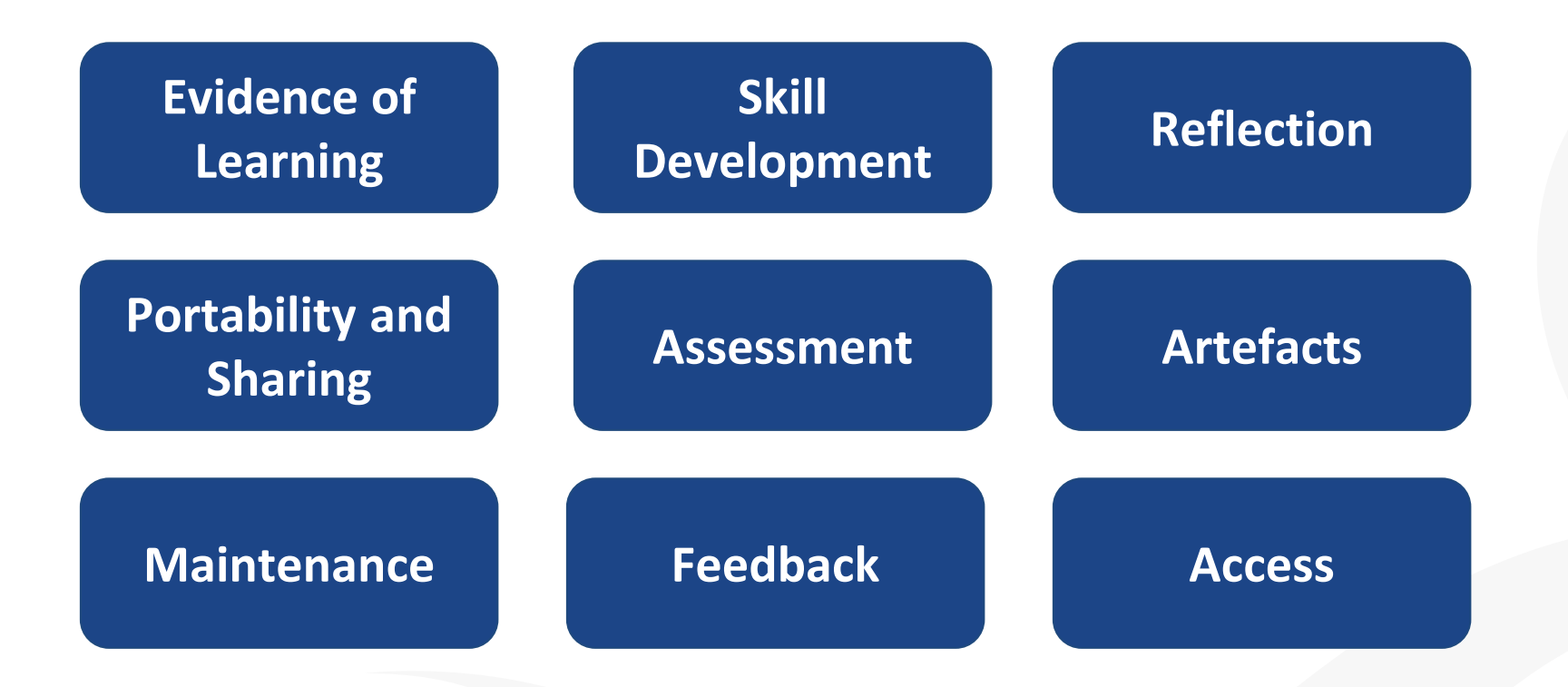

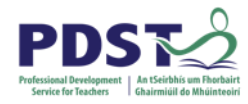

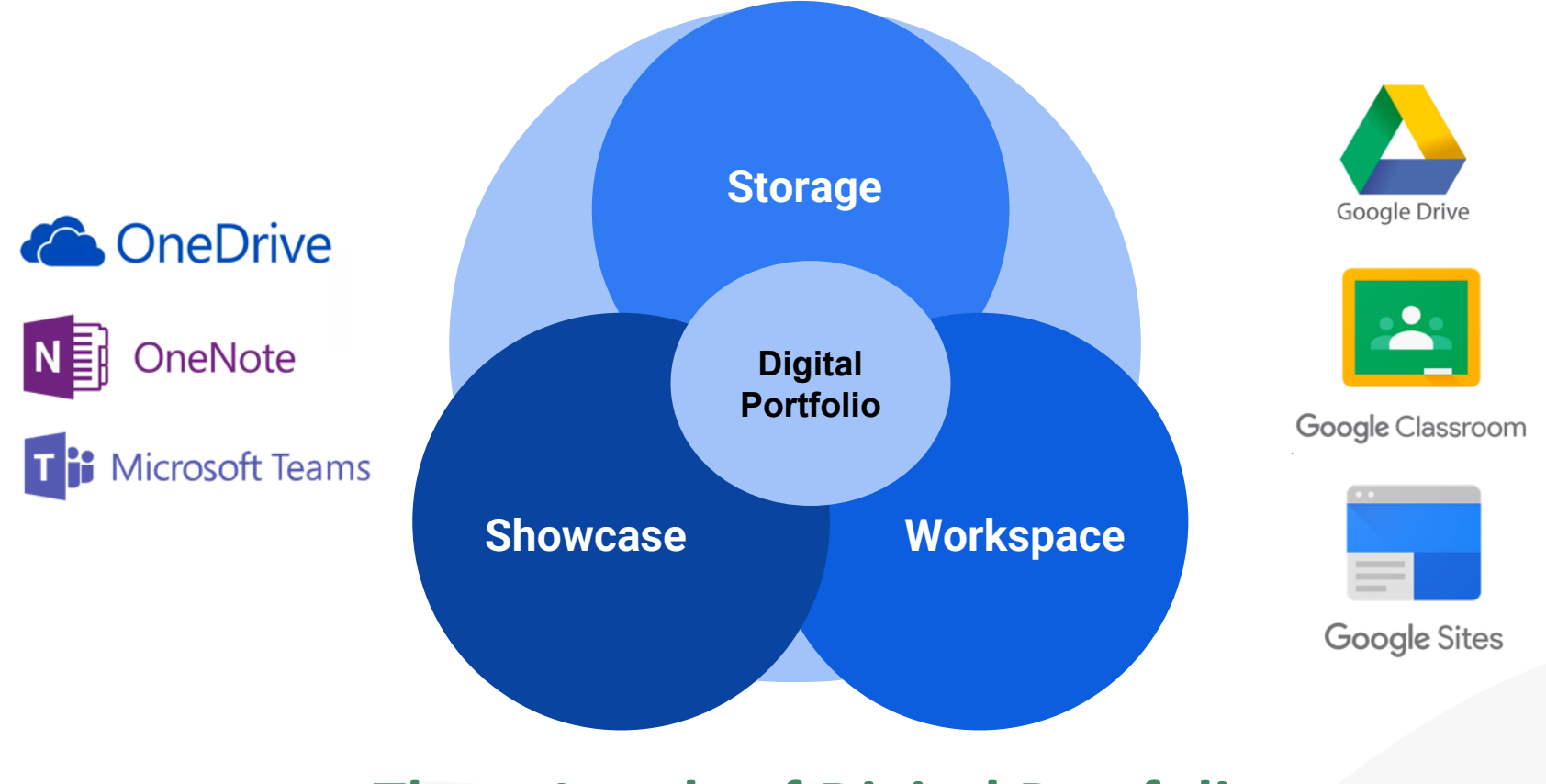

# **Three Levels of Digital Portfolio**

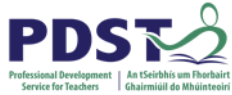

# **Using Digital Portfolios to support Formative Assessment**

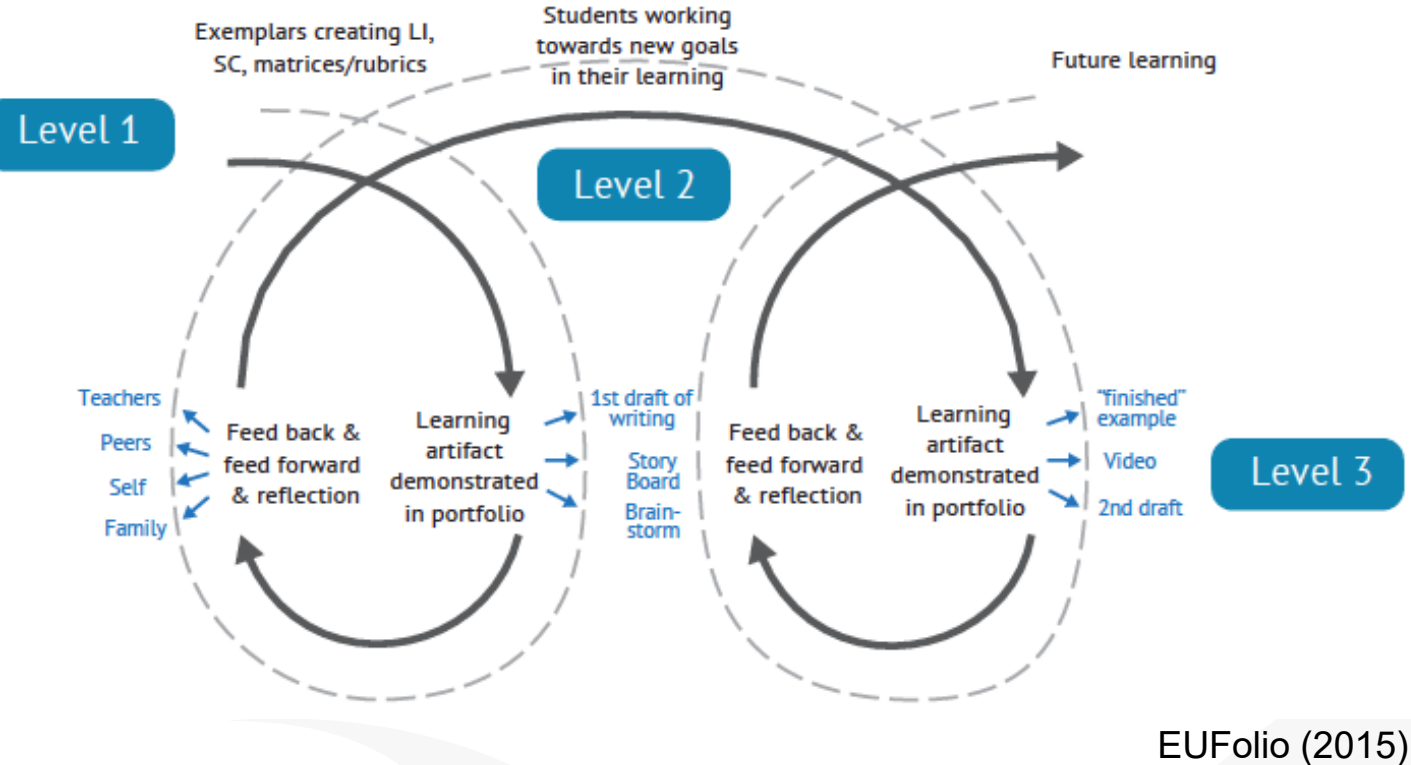

*Adapted from: Assessment for Learning and ePortfolios (2012)*

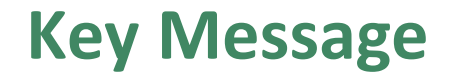

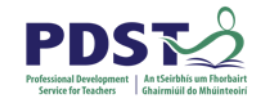

#### "Reflections and relationships are at the heart and soul of Digital Portfolios…. not the technology."

#### *Dr. Helen Barrett*

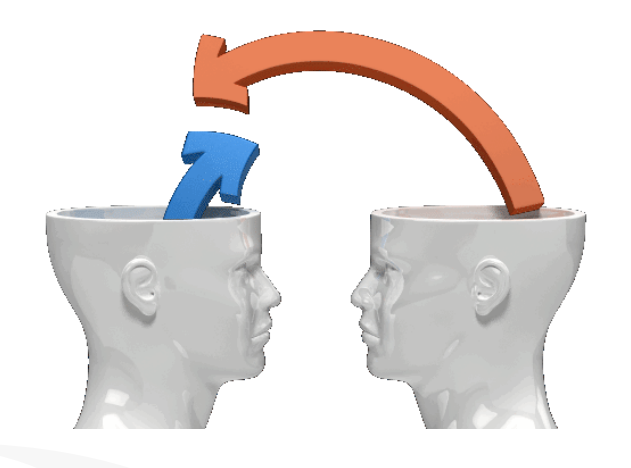

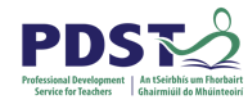

# **Breakout Task**

In your breakout group, discuss and plan a strategy for incorporating digital portfolios into the learning plan for your LCCS classroom.

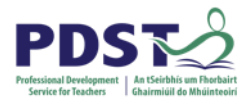

# **Final Tips for LCCS Digital Portfolio**

- Use the existing platform that is in your school already. You can combine it with other tools or platforms for code if needed.
- Keep it simple and start small first.
- Discuss with students what they are doing & WHY!
- Show a finished one to help students visualise it (current 6th years can be shown to 5th years).
- Make links with transition year if they have completed a portfolio already.
- Encourage regular updating and reflection on each section/task/ etc.
- Share students' digital portfolios so they can see each others work.
- Share with the wider school community and at open days etc to showcase LCCS at your school.

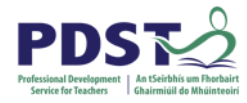

# **Resources – Digital Portfolios**

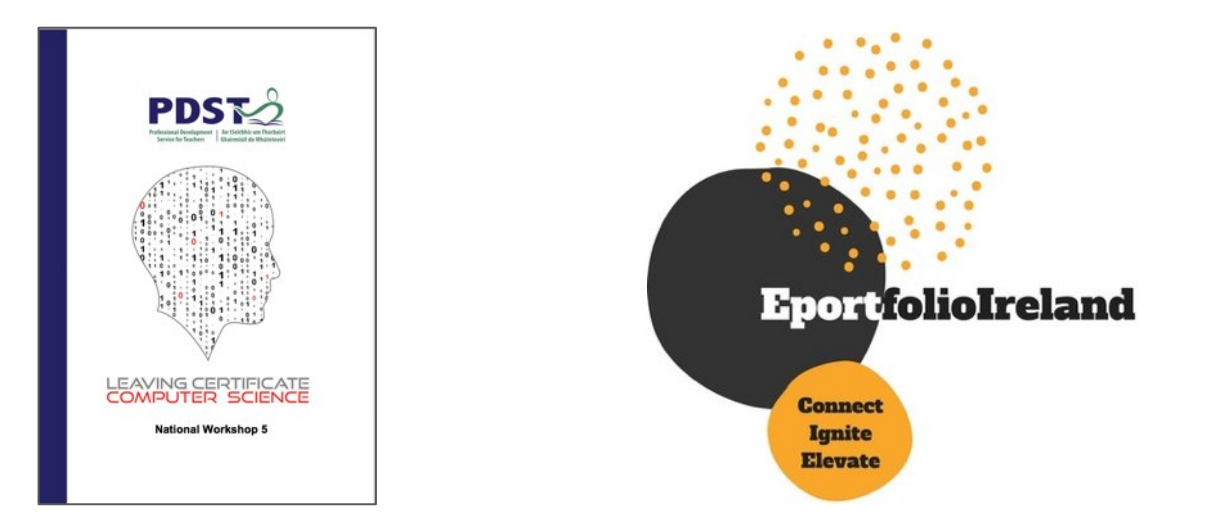

# **COMPSCI.IE**

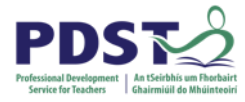

# **Resources – Digital Portfolios**

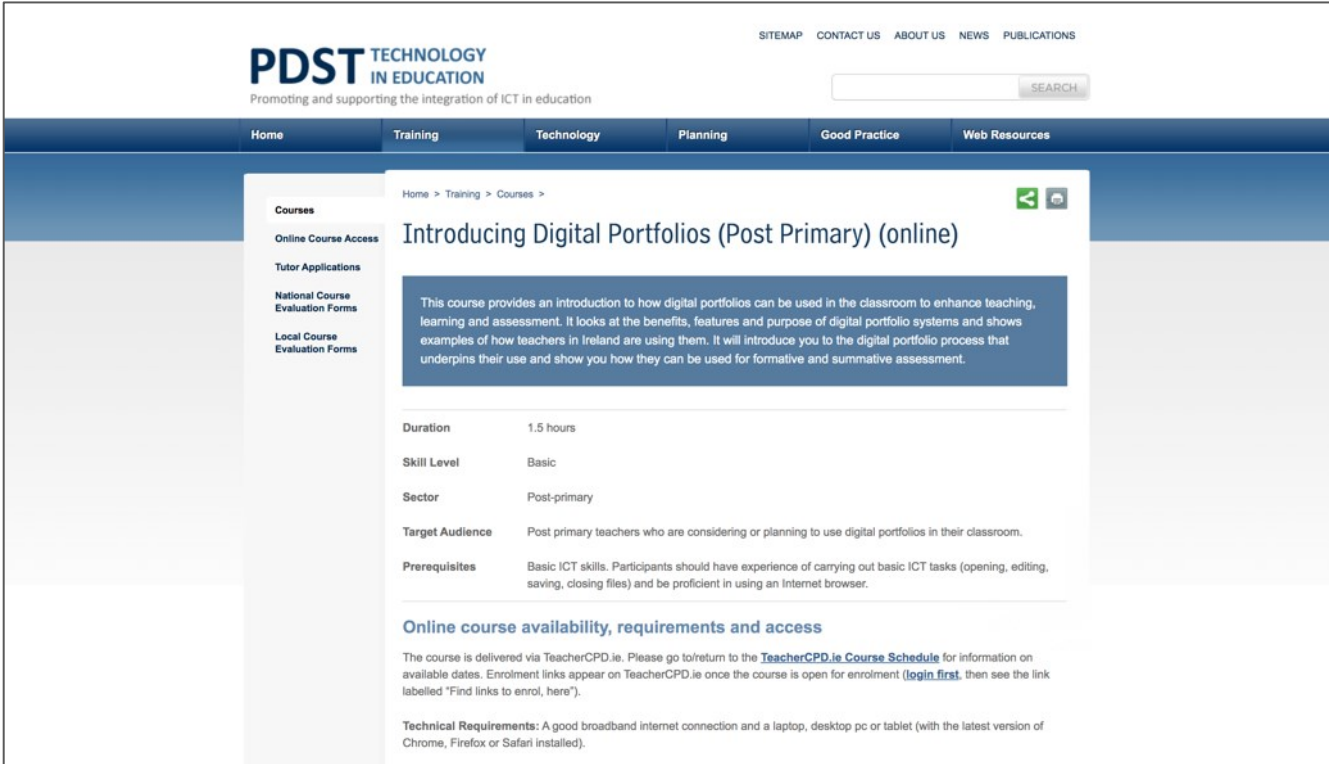

#### <https://www.pdsttechnologyineducation.ie/en/Training/>

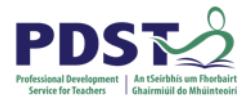

# **Resources – Digital Portfolios**

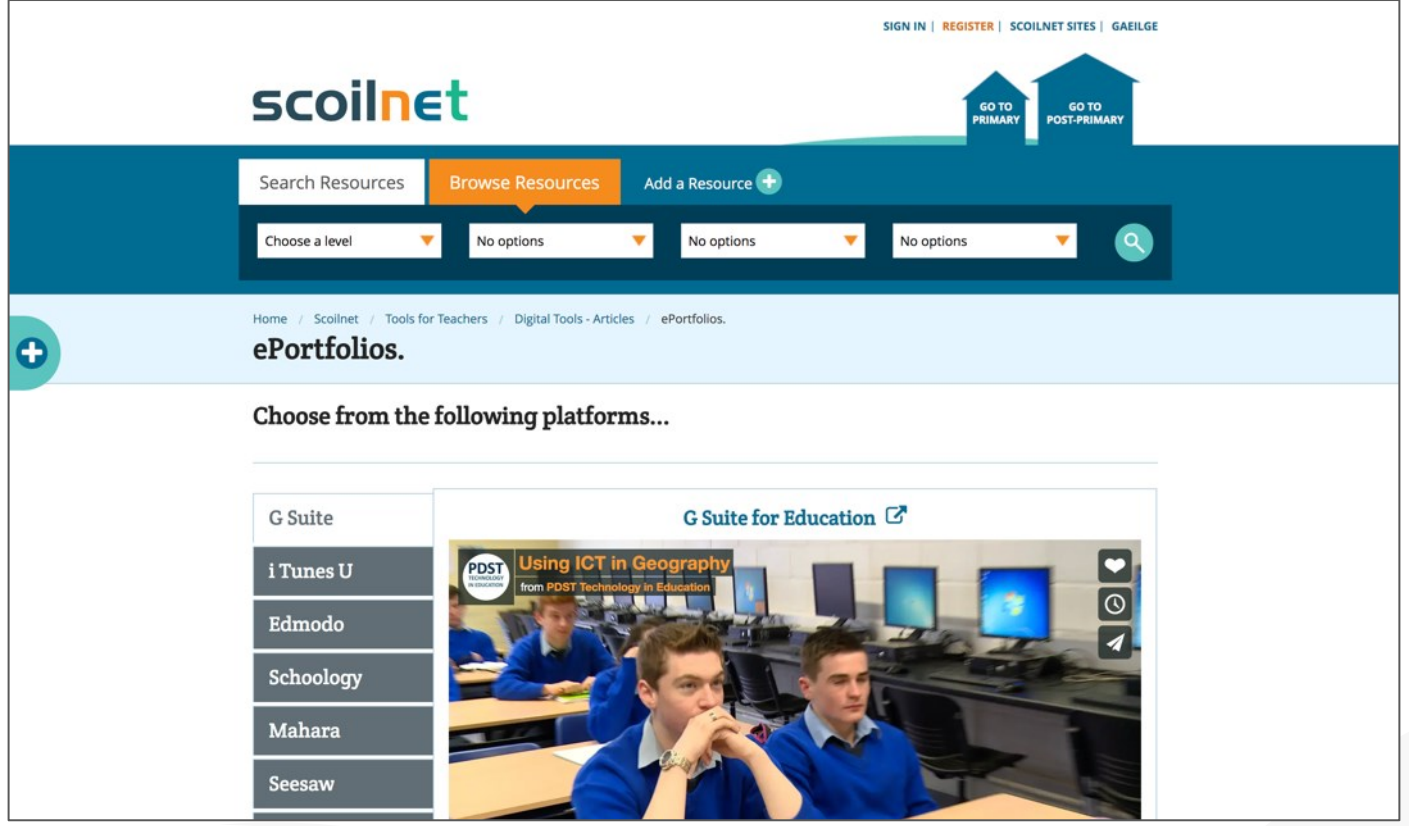

<https://www.scoilnet.ie/tools-for-teachers/articles/eportfolio/>

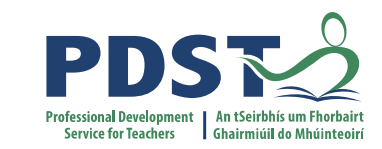

# **LCCS Coursework Video**

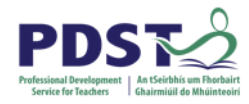

*You must embed a video presentation showing the artefact in operation.* 

*The video must not be more than 5 minutes in duration. In deciding the content of your video, you should refer back to the description of the task.* 

*The video should show all the features of the artefact that you want the examiner to be aware of, as this is the main piece of evidence on which the examiner will judge the quality of the artefact.* 

> *All content of the report (images, video or other) must comply with the school's Acceptable Usage Policy and with General Data Protection Regulation (GDPR).*

*The video should demonstrate the quality of the user interface and the full functionality of the artefact.*

> *The video should be no more than 1GB in size. This readily can be achieved by using standard definition (720 x 480) at 25 frames per second and a suitable commonly used format.*

> > **Coursework Sample Brief**

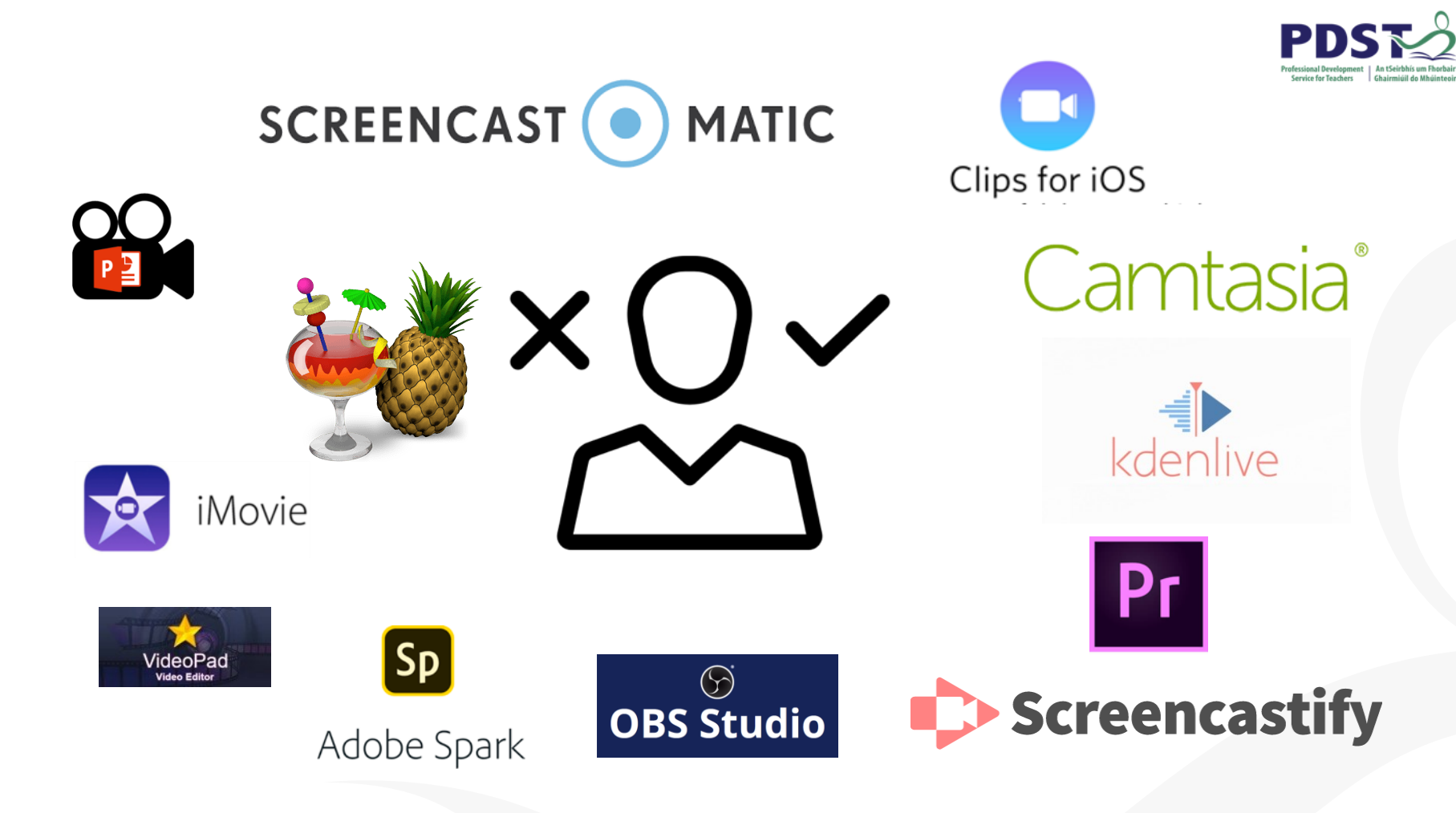

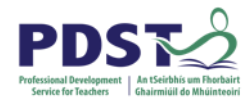

# **Deciding the Coursework Video Tool**

- There is no set tool to use it is your choice.
- It will depend on:
	- Context of your own classroom.
	- Technology already available in your school (equipment and process for CBAs).
	- Your own experience with tools.
	- Student's view or previous experience.

# **Planning Tips for the Video**

- Planning is essential.
- Use a storyboard.
- Use the native video capture on mobile or tablet device.
- Tripod is good for some shooting.
- Consider music / voiceover / subtitles carefully.
- Consider light when shooting.
- Chat to other teachers in your school for assistance.
- Give guidance but allow students to take ownership of video.

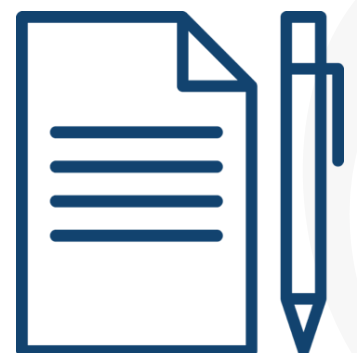

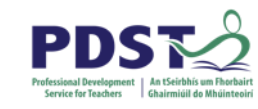

# **Planning Tips for the Video**

Record video throughout the process Save video files/images/etc. regularly Gather all your assets in one place before editing Exporting edited video can take a long time Allow plenty of time for editing and finishing touches Videos may not always work - use VLC (videolan.org) to check if the video is still there and usable Allow plenty of time for editing and finishing touches If your video is too big, use HandBrake to shrink it Allow plenty of time for editing and finishing touches

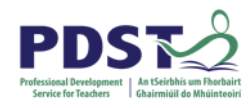

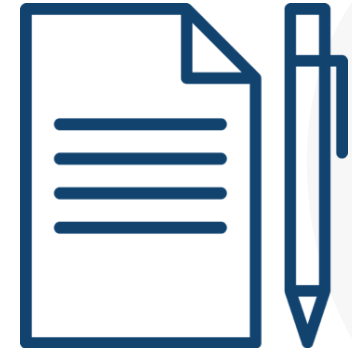

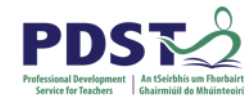

# **Recording video**

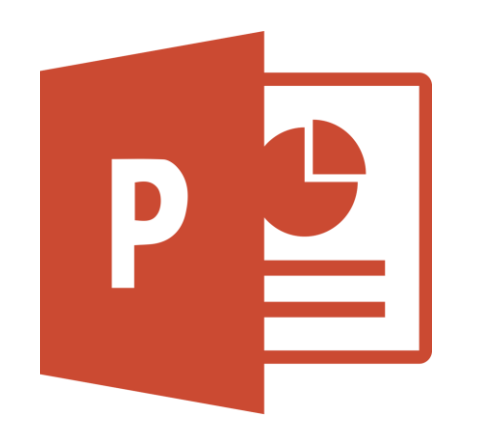

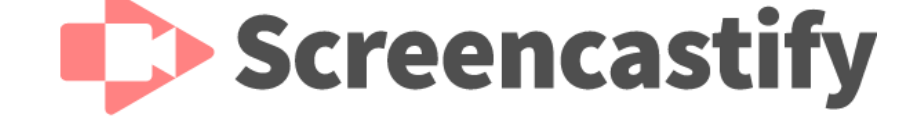

**Powerpoint Screen Record**

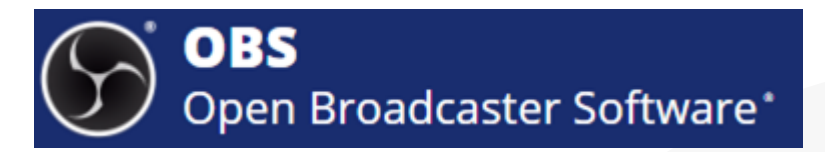

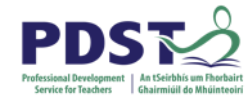

# **Editing video**

![](_page_27_Picture_2.jpeg)

**Filmora**

![](_page_27_Picture_4.jpeg)

# ●**Activity**  Coursework video: Finishing Touches

![](_page_29_Picture_0.jpeg)

# **Final fixes - Handbrake**

For putting the finishing touches to your video:

- **Resolution**
- **Filetype**
- Crop (top/bottom/left/right)
- Trim (start/finish)
- Reducing file size
- No one knows why the logo is a pineapple

![](_page_29_Picture_9.jpeg)

![](_page_30_Picture_0.jpeg)

# **Resources – Video for Coursework**

![](_page_30_Picture_2.jpeg)

![](_page_30_Picture_3.jpeg)

<https://fisfilmproject.ie/>

# **COMPSCI.IE**

![](_page_31_Picture_0.jpeg)

## **Resources – Video for Coursework**

![](_page_31_Picture_2.jpeg)

<https://fisfilmproject.ie/teacher-resources/>

![](_page_32_Picture_0.jpeg)

An Roinn Oideachais agus Scileanna<br>Department of<br>Education and Skills

![](_page_32_Picture_2.jpeg)

© **PDST 2019**